## **Instructions for Accessing the Appalachian myApp Portal**

- 1. Logging into your [MyApp](https://bannerweb.appstate.edu/pls/PROD/tzbkmyap.P_WWWLogin) portal [\(myapp.appstate.edu\)](https://bannerweb.appstate.edu/pls/PROD/tzbkmyap.P_WWWLogin).
	- a. Enter User Name. Your user name was emailed to you shortly after you applied.
	- b. Enter Password. This is the password you have already created for myAPP.
	- c. If you do not know your user name or this is your first time logging into myAPP jump to step 2 below.

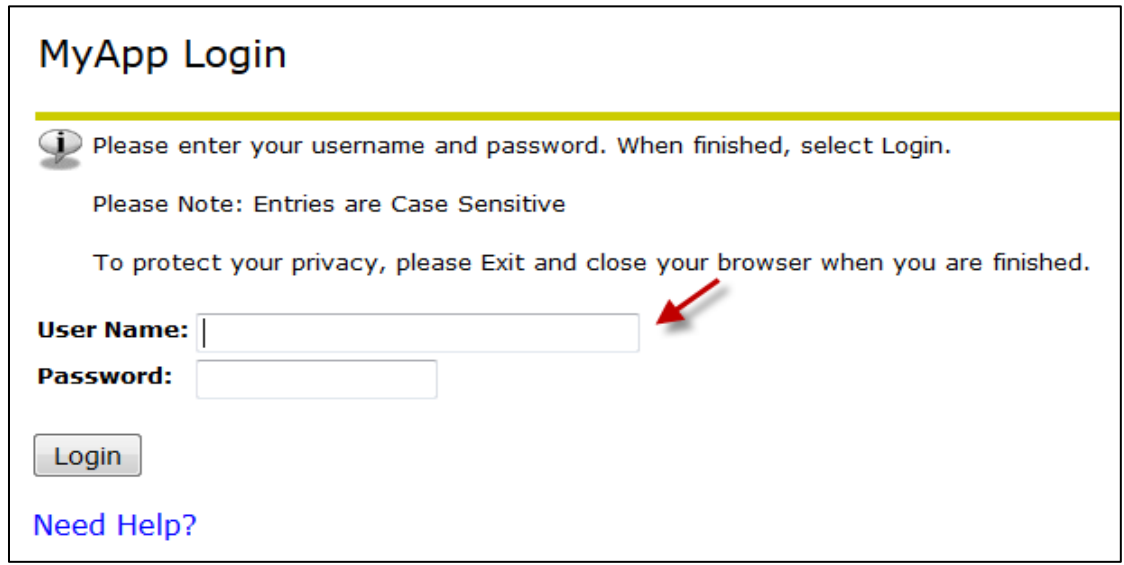

- 2. Forgot or don't know your user name or password?
	- a. Click on **Need Help** located on the lower left side of the screen.

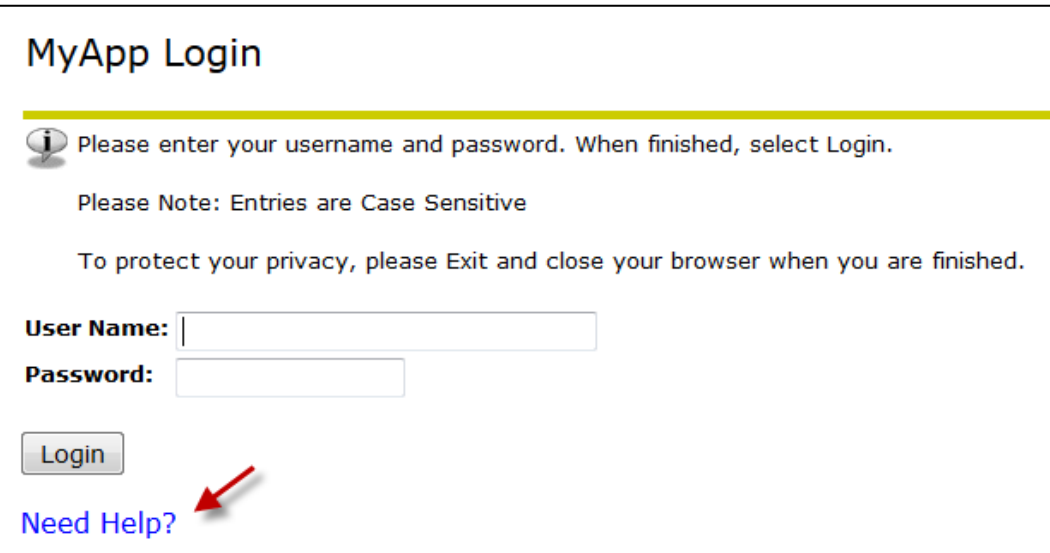

- 3. Verify your personal information to retrieve your user name and student ID number.
	- a. If you are unable to verify your information you can contact the **Help Desk** (828) 262-6266.
	- b. If you are unable to reach the help desk you can email your [Admissions Counselor.](http://admissions.appstate.edu/contact-us)

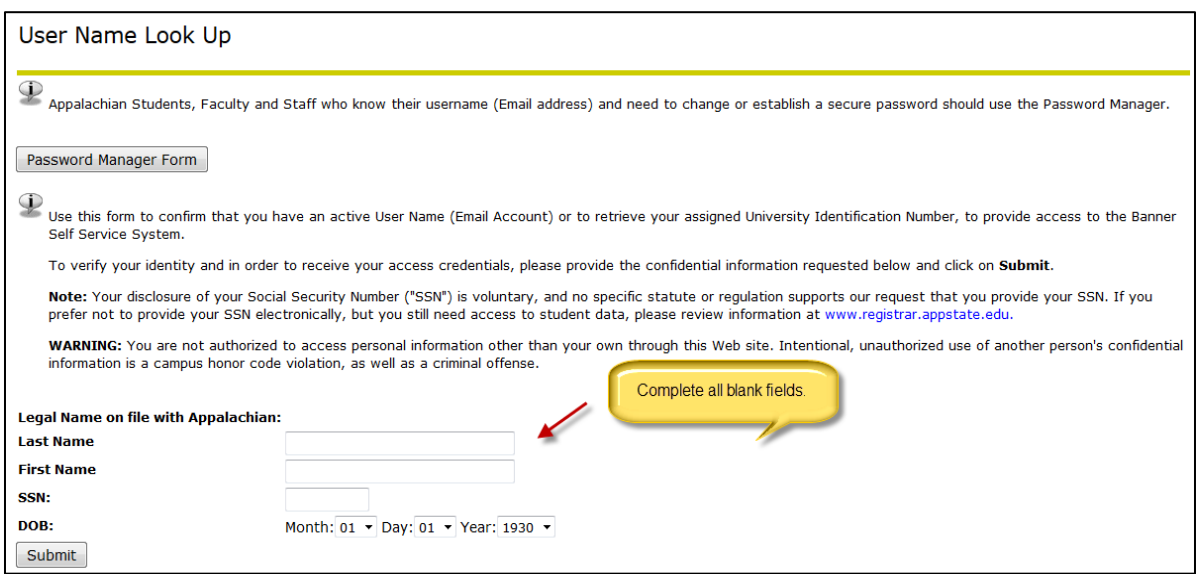

4. Once you have retrieved your user name and student ID number, go to the password manager [\(http://password.appstate.edu\)](http://password.appstate.edu/). Enter your user name and follow the on screen instructions.

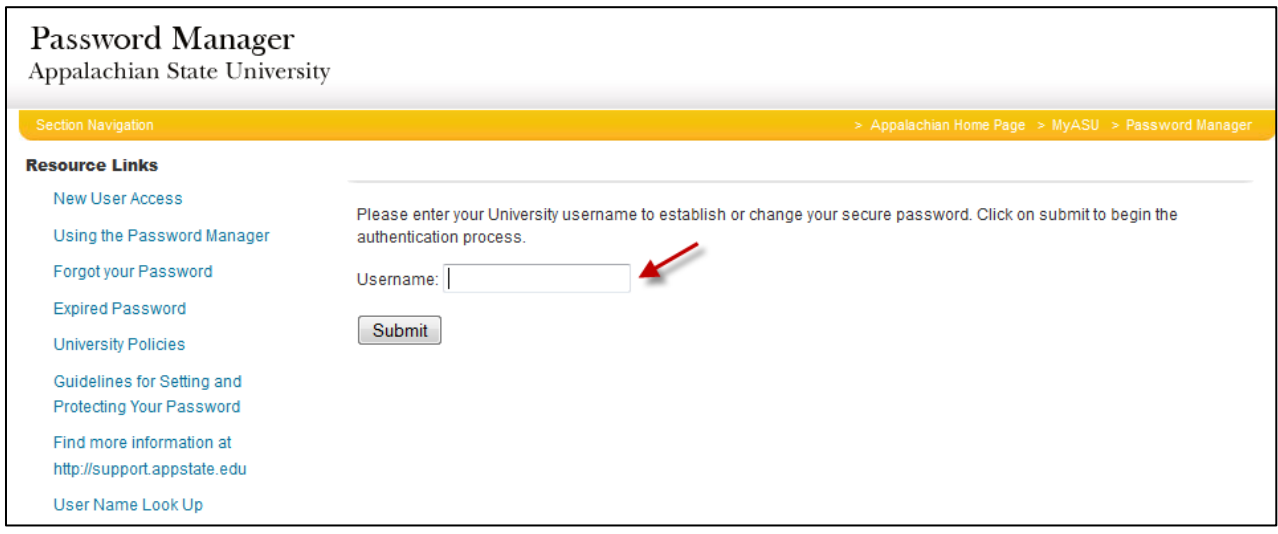

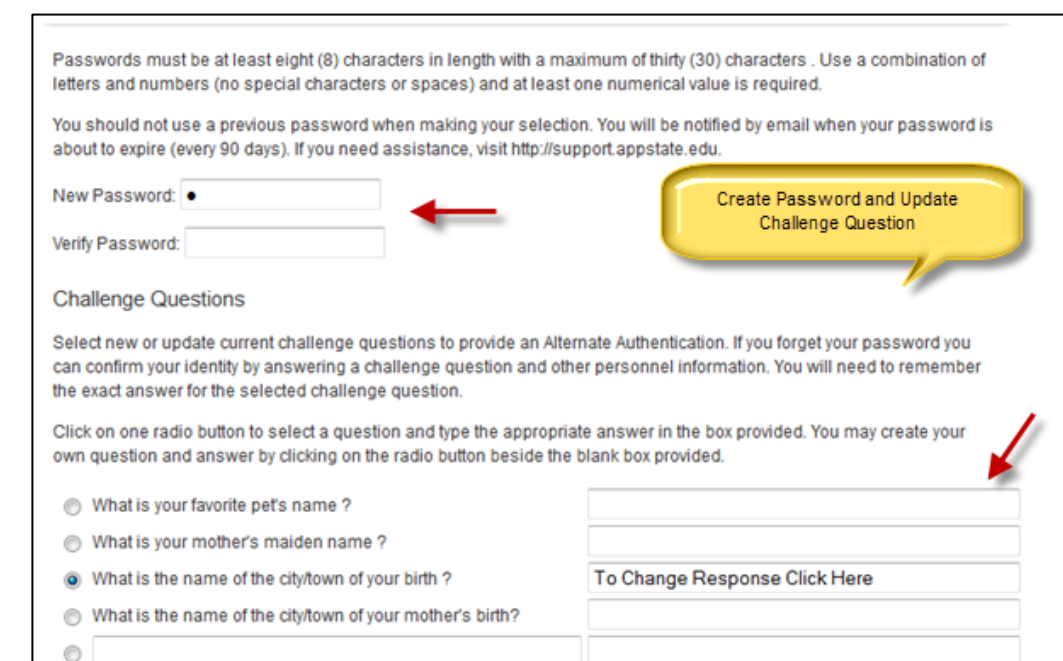

5. Create a new password and select a new challenge question.

## 6. [myApp](https://bannerweb.appstate.edu/pls/PROD/tzbkmyap.P_WWWLogin) Tab

Update Information

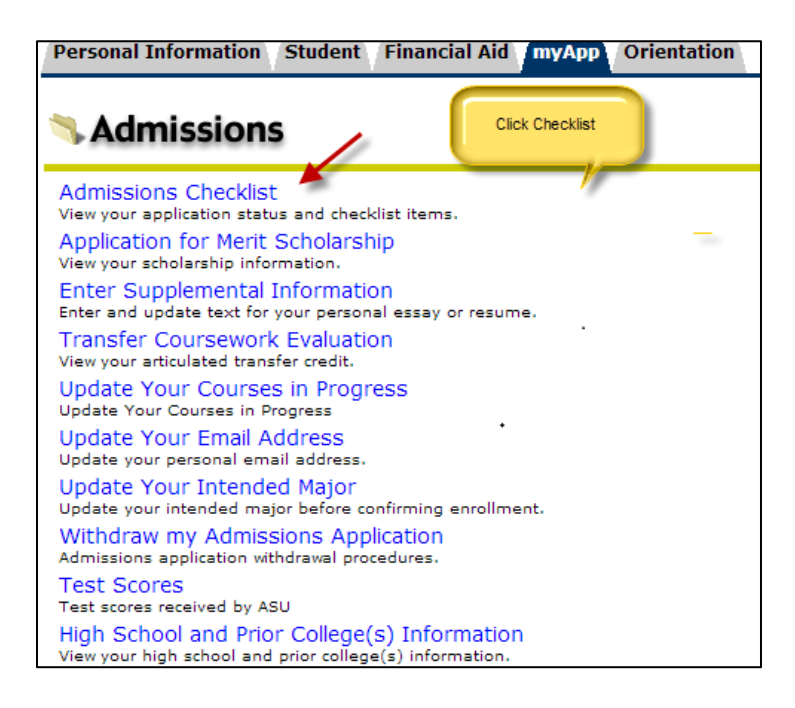